# Monitoring of carbon monoxide (CO) pollution using Sentinel - 5P satellite images since the beginning of the Coronavirus pandemic (case study: Huamanga Province)

Ochante-Sanchez Angel Gabriel<sup>1</sup><sup>®</sup>[,](https://orcid.org/0000-0001-5119-4448) Henry-Joel Manchay Tocto<sup>2</sup><sup>®</sup>,

Carmona-Arteaga Abel, Magister Scientiae en Recursos Humanos<sup>[3](https://orcid.org/0000-0003-2895-9582)</sup><sup>®</sup>, Campos-Vasquez Neicer, Maestro en Ciencias Económicas<sup>[4](https://orcid.org/0000-0003-1508-6575)</sup> <sup>1,2,3,4</sup>*Universidad Privada del Norte, Lima, Perú, N00261508@upn.pe, N00104674@upn.pe, abel.carmona@upn.edu.pe, neicer.campos@upn.edu.pe* 

*Abstract- In the era of booming industry, environmental pollution has become more and more important over the years. Global warming caused by air pollution has also caused Antarctica to lose large amounts of ice in recent years and global warming has increased. In a not too distant reality, such as that of Peru, whose capital has an aging vehicle fleet with an excessive impact on the environment and air quality, it is of the utmost importance not to focus on this problem, but to focus on underdeveloped cities. with few or no seasons of low air quality, for example, in the province of Huamanga in the province of Ayacucho. Therefore, it is proposed to carry out a study that allows determining the amount of carbon monoxide (CO) in each district capital of the province of Huamanga from the beginning of the COVID 19 pandemic until 2022, as an essential requirement for 2019. This work will contribute to future remediation projects to solve various environmental problems.*

*Keywords: Carbon Monoxide, Sentinel-5P, Tropomi, Arcgis, Google Earth Engine.*

**Digital Object Identifier:** (only for full papers, inserted by LACC **ISSN, ISBN:** (to be inserted by LACCEI). **DO NOT REMOVE**

# Monitoreo de la contaminación por monóxido de carbono (CO) utilizando imágenes satelitales Sentinel - 5P desde el comienzo de la pandemia del Coronavirus (estudio de caso: Provincia de Huamanga)

Ochante-Sanchez Angel Gabriel<sup>1</sup><sup>®</sup>[,](https://orcid.org/0000-0001-5119-4448) Henry-Joel Manchay Tocto<sup>2</sup><sup>®</sup>,

Carmona-Arteaga Abel, Magister Scientiae en Recursos Humanos<sup>[3](https://orcid.org/0000-0003-2895-9582)</sup><sup>®</sup>, Campos-Vasquez Neicer, Maestro en Ciencias Económicas<sup>[4](https://orcid.org/0000-0003-1508-6575)</sup> <sup>1,2,3,4</sup>*Universidad Privada del Norte, Lima, Perú, N00261508@upn.pe, N00104674@upn.pe, abel.carmona@upn.edu.pe, neicer.campos@upn.edu.pe* 

 *Resumen- En la era de la industria en auge, la contaminación ambiental se ha vuelto cada vez más importante a lo largo de los años. El calentamiento global causado por la contaminación del aire también ha provocado que la Antártida pierda grandes cantidades de hielo en los últimos años y el calentamiento global haya aumentado. En una realidad no muy lejana, como la de Perú, cuya capital tiene un parque automotor envejecido con un impacto excesivo en el medio ambiente y la calidad del aire, es de suma importancia no enfocarse en este problema, sino enfocarse en las ciudades subdesarrolladas. con poca o ninguna estación de baja calidad del aire, por ejemplo, en la provincia de Huamanga en la provincia de Ayacucho. Por lo anterior, se propone realizar un estudio que permita determinar la cantidad de monóxido de carbono (CO) en cada capital distrital de la provincia de Huamanga desde el inicio de la pandemia del COVID 19 hasta el 2022, como requisito indispensable para el 2019. Este trabajo contribuirá a futuros proyectos de remediación para resolver varios problemas ambientales.*

*Palabras Claves: Monóxido de Carbono, Sentinel-5P, Tropomi, Arcgis, Google Earth Engine.*

# I. INTRODUCCIÓN

Así como la contaminación "externa" que se da mayormente por la inadecuada combustión en el parque automotor de un determinado lugar como se puede apreciar en la figura 1. La contaminación del aire intradomiciliario se ha vinculado con enfermedades respiratorias entre niños, y resultados reproductivos adversos.

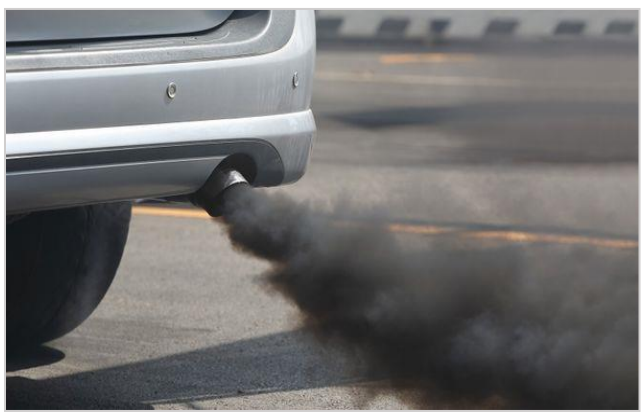

*Figura 1. Inadecuada combustión en parque automotor anticuado.* [1]

Se estima que en 2010 el aire intradomiciliario fue responsable de 3,5 millones de muertes prematuras en el mundo, que es mayor al número de muertes atribuibles a la contaminación ambiental del aire (3,1 millones de muertes). Estas muertes se deben a enfermedades respiratorias en niños (aproximadamente 40%), y muertes por enfermedades cardiopulmonares y cardiovasculares en adultos (60%). En Perú, estudios relacionados a la contaminación intradomiciliaria se han llevado a cabo midiendo principalmente los niveles de Monóxido de Carbono (CO). [2]

# II. OBJETIVO

El objetivo de esta investigación es la creación de scripts que al ser ejecutados en Google Earth Engine, nos permitan obtener el producto grillado Sentinel-5P, exportar dicha información al programa ArcGis para finalmente interpretar, analizar y monitorear la variación de las emisiones de CO tanto temporal (mensual, anual), como espacialmente (dentro de la provincia de Huamanga). Así mismo, conocer el impacto que tuvo la pandemia de acuerdo a la variación de las emisiones de CO en los distritos de Huamanga, sobre todo en "distritos rurales" los cuales presentan menor avance tecnológico.

# III. MARCO TEÓRICO

*3.1 Monóxido de Carbono (CO)* El monóxido de carbono como se puede apreciar en la figura 2.

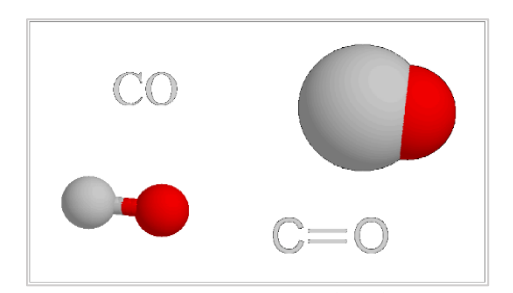

*Figura 2. Cuatro representaciones que utilizan los químicos para el Monóxido de Carbono.*

Es un gas tóxico incoloro, insípido e inodoro. Cabe recalcar que proviene de la combustión incompleta de la materia orgánica que está presente mayormente en estufas, chimeneas y en la emanación de motores automotrices.

Toxicocinética del CO: El Monóxido de Carbono ingresa por la vía respiratoria recorre todo el conducto respiratorio (Faringe, Laringe, Tráquea, Bronquios, Bronquiolos) para finalmente llegar a los Alveolos que es un lugar importante donde se lleva a cabo el intercambio gaseoso. La eliminación del Monóxido de Carbono como fase final de la Toxicocinética es por vía pulmonar.

Unión del CO a la Hemoglobina: El CO desplazará a la Hemoglobina y será transportado a todos los tejidos ocasionando lesiones, al no tener oxígeno suficiente los órganos principales como el corazón y el cerebro se verán afectando severamente. La exposición a niveles de 500 ppm de monóxido de carbono puede causar síntomas moderados, mientras que niveles de 4000 ppm van a ser rápidamente mortales. [3]

# *3.2 Área de Estudio*

El área de estudio corresponde a las capitales distritales de la provincia de Huamanga ubicada en el departamento de Ayacucho que cuenta con 282 194 habitantes y 760 pueblos según el censo 2017.

**TABLA 1** *Cantidad de habitantes por distrito en la provincia del Huamanga*

| $N^{\rm o}$    | Capitales           | X        | Y        | Habitantes |
|----------------|---------------------|----------|----------|------------|
| 1              | Chiara              | $-74.20$ | $-13.27$ | 5698       |
| $\overline{c}$ | Carmen Alto         | $-74.22$ | $-13.17$ | 28252      |
| 3              | Acocro              | $-74.04$ | $-13.21$ | 7403       |
| 4              | Vinchos             | $-74.35$ | $-13.24$ | 13634      |
| 5              | Ocros               | $-73.91$ | $-13.39$ | 4620       |
| 6              | San Juan Bautista   | $-74.22$ | $-13.16$ | 49034      |
| 7              | Socos               | $-74.28$ | $-13.21$ | 5952       |
| 8              | Tambillo            | $-74.11$ | $-13.19$ | 5047       |
| 9              | Jesús Nazareno      | $-74.21$ | $-13.15$ | 18492      |
| 10             | Ayacucho            | $-74.22$ | $-13.16$ | 127899     |
| 11             | San José de Ticllas | $-74.33$ | $-13.13$ | 1403       |
| 12             | Acos Vinchos        | $-74.09$ | $-13.11$ | 4383       |
| 13             | Santiago de Pischa  | $-74.39$ | $-13.08$ | 1427       |
| 14             | Pacaycasa           | $-74.21$ | $-13.05$ | 3104       |
| 15             | Ouinua              | $-74.13$ | $-13.04$ | 5083       |

# *3.3 Información cartográfica*

Para este trabajo se utilizaron los límites distritales, límites provinciales, la ubicación en coordenadas geográficas de los diferentes pueblos y capitales dentro de los distritos de la provincia del Huamanga en el departamento de Ayacucho. La información fue extraída de las cartas nacionales del Instituto Geográfico Nacional (IGN) a una escala de 1:100000. Las cartas que se usaron fueron 26-ñ, 27-n, 27-ñ, 27-o, 28-ñ y 28-o, como se puede apreciar en la figura 3.

# *3.4 Datos de contaminación del aire*

Para la extracción de registros de CO se evaluaron las quince capitales distritales la provincia de Huamanga mencionadas en la Tabla 1. En la figura 3 podemos apreciar la ubicación de las capitales.

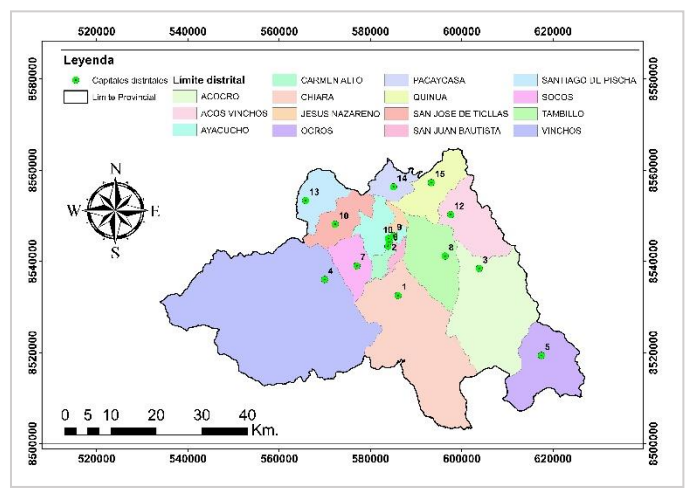

*Figura 3. Ubicación de los pueblos, capitales y límites distritales de la provincia de Huamanga.*

Podemos apreciar las capitales distritales con mayor enfoque en la Figura 4.

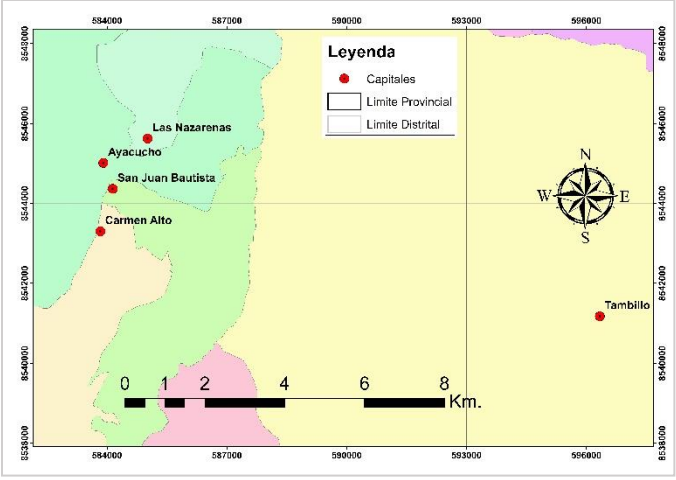

Figura 4. Capitales Distritales: San Juan Bautista y Las Nazarenas.

# *3.5 ArcGIS*

Es un software de Sistema de Información Geográfica que permite recopilar, organizar, administrar, analizar, compartir y distribuir información geográfica [10]. En este trabajo de investigación utilizamos el software para la ubicación de los poblados y la distribución del CO2 en toda la provincia de Huamanga.

# *3.6 Google Earth Engine (GEE)*

Es una Plataforma de geomática creada por la empresa Google que permite a los usuarios visualizar, analizar, descargar imágenes multiespectrales, registros grillados climáticos, datos de gases contaminantes, etc. [4] Esta información esta recopilada por varios satélites que orbitan nuestro planeta de diferentes fuentes como es la NASA, La agencia espacial europea, etc. De esta plataforma se obtuvieron los registros de las mediciones del CO en para los centros poblados y capitales dentro de la provincia de Huamanga.

## *3.7 Sentinel-5P*

Es un satélite que orbita cerca de los polos a una altitud de 817 km. en un nodo ascendente con un tiempo de cruce del Ecuador de 13:30 LT y un ciclo de repetición de 17 días. El espectrómetro Sentinel-5P, que brinda acceso a datos de 8 bandas y es capaz de cubrir el espectro de ultravioleta (UV), infrarrojo cercano (NIR) e infrarrojo de onda corta (SWIR), se conoce como TROPOMI. El Instrumento de Monitoreo TROPOSFERIC con un nuevo instrumento para la investigación de la calidad del aire y el monitoreo de fuentes contaminantes con una resolución espacial más alta que su predecesor (7 km  $\times$  3.5 km). [5]

Recalcar que, GEE solo permite como máximo la descarga de 5000 registros, en consecuencia, esta investigación se colocaron rangos de fechas de 1 año en los códigos elaborados.

Otro factor para considerar es el ruido en los datos, a menudo se observan valores de columna vertical negativos, en particular en regiones limpias o con bajas emisiones de CO. Se recomienda no filtrar estos valores excepto para valores atípicos, es decir, para columnas verticales inferiores a -0,001 mol/m2.

#### *3.8 Tropomi*

Es un instrumento de monitorización atmosférica) es un espectrómetro que puede detectar radiación ultravioleta (UV), visible (VIS), infrarrojo cercano (NIR) y de longitud de onda corta (SWIR), con lo que es capaz de monitorizar gases como ozono, metano, formaldehído, aerosol, monóxido de carbono, NO2 y SO2 en la atmósfera.[6]

Para cubrir todo el tiempo en marcos en el período de este estudio (1 de enero de 2019 al 31 de diciembre de 2022), se utilizaron productos OFFL CO fuera de línea (CO-columnanúmero-densidad). En la Tabla 2, pueden observarse las colecciones de imágenes empleadas y las bandas seleccionadas para calcular los datos de mediciones contaminantes que fueron descargadas mediante la plataforma GEE.

**TABLA 2** *Colecciones de imágenes empleadas y bandas seleccionadas para la descarga de datos mediciones contaminantes con GEE.*

| Colección de Imágenes          | <b>Banda</b>                     | Descripción                                                    | <b>Resolución</b> |
|--------------------------------|----------------------------------|----------------------------------------------------------------|-------------------|
| (ID GEE)                       | Seleccionada                     |                                                                | (m)               |
| COPERNICUS/S5P/OFF<br>$/L3$ CO | CO column nu<br>mber<br>_density | Densidad de<br>columna de<br>CΩ<br>integrada<br>verticalmente. | 1113.2            |

En la tabla 2, pueden observarse las colecciones de imágenes empleadas y las bandas seleccionadas para calcular los datos de mediciones contaminantes que fueron descargadas mediante la plataforma GEE.

Posterior a ello, con un nuevo código se creó una función que generó la imagen en formato ráster promedio partiendo de una fecha de inicio y fin, nombre del departamento y cargando *shapefiles* de ArcGis en GEE. Finalmente, se exportaron los datos descargados a una hoja de cálculo en Excel, con un Sistema de coordenadas geográficas WGS84 y formato GEO\_ TIFF.

# IV. METODOLOGÍA

Este este estudio se utilizó Google Earth Engine (GEE) como única fuente para obtener ya que en la mencionada zona de estudios no se cuenta con registros de mediciones satelitales actualizados para el Monóxido de Carbono (CO).

Para la investigación se construyeron varios códigos en lenguaje Phyton para poder extraer las variables del gas contaminante estudiado. Estos códigos se conectan con imágenes ráster registradas por el satélite Sentinel 5P.

*4.1 Scripts para extraer datos de CO en capitales distritales*

Para esta investigación se realizó la creación de un código en lenguaje Python (Script) que nos permita descargar registros de la base de datos grillada Sentinel 5P, usando la base de datos en formato *shapefile* de la ubicación de las capitales distritales, provinciales y departamentales de Perú, para esta investigación se usaron las mostradas en la Tabla 1.

A continuación, se describe el código creado para este propósito.

Ingresar las fechas del estudio.

var startyear  $= 2019$ ; var endyear = 2022;

Crear lista de meses para usar en funciones.

var months = ee. List. sequence  $(1,12)$ ;

Establecer inicio y fin del estudio.

var startdate = ee.Date.from $YMD($ startyear, $1,1)$ ; var enddate = ee.Date.fromYMD(endyear,12,31);

Escribir lista para años variables.

var years = ee.List.sequence(startyear,endyear);

Ingresar la geometría en formato shapefile, puede ser una cuenca o un área cargada, para este caso las líneas creadas del script llaman al shapefile de capitales distritales del Perú, y lo filtra según la provincia en estudio.

var area\_estudio = ee.FeatureCollection('users/angelgabrielochantesanchez/dist\_t ot')

.filter(ee.Filter.eq('NOMBPROV','HUAMANGA'))

luego de esto las líneas de código llaman a la colección de imágenes ráster del gas que estamos evaluando.

```
var P =ee.ImageCollection("COPERNICUS/S5P/OFFL/L3_CO")
.select('CO_column_number_density')
.filterDate(startdate, enddate)
//.sort('system:time_start', false)
.filterBounds(area_estudio);
```
Después creamos la parte de código que sumara todas las concentraciones de los pixeles que se encuentran en la ubicación puntual para cada una de las capitales distritales mostradas en la tabla 1.

var CO\_anual\_acum = ee.ImageCollection.fromImages( years.map(function (year) { var annual = P.filter(ee.Filter.calendarRange(year, year, 'year'))  $sum()$ .clip(area\_estudio); return annual .set('year', year) .set('system:time\_start', ee.Date.fromYMD(year, 1, 1));  $\})$ );

Y finalmente se escribió parte del código para poder sumar los acumulados de la concentración del gas estudiado a nivel diario por cada año y que este pueda mostrarse en una gráfica y luego pueda ser descargado en formato de base de datos CSV.

var chartP\_anual = ui.Chart.image.seriesByRegion({ imageCollection: CO\_anual\_acum, regions: area\_estudio, reducer: ee.Reducer.sum(), band: 'CO\_column\_number\_density', scale: 1100, xProperty: 'system:time\_start', seriesProperty: 'DIST'}) .setOptions({ hAxis: {title: 'Intervalo de tiempo'}, title: 'Concentración acumulada anual de CO para cada capital distrital', vAxis: {title: ' Concentración (mol/m2)'}}) .setChartType('ColumnChart'); print(chartP\_anual)

De forma similar se añadió líneas de código al Script para que este pueda replicar el cálculo de los valores acumulados para valores mensuales, el Script creado por el Mg. Sc. Abel Carmona Arteaga para este fin puede apreciarse aquí. [7]

#### *4.2 Scripts para extraer datos de CO en áreas distritales*

Este código nos dará la suma acumulada anual y mensual de toda la concentración en todas las áreas distritales de nuestra provincia estudiada. Este Script, comparte la totalidad de las líneas del anterior expuesto en el ítem, 4.1, a excepción de unas pequeñas modificaciones.

En las siguientes líneas cambiamos la ruta del *shapefile* y también y el nombre del título de la provincia se cambia a 'NOMBPROV' y el de los distritos a 'NOMBDIST'.

# var area  $estudio =$

ee.FeatureCollection('users/angelgabrielochantesanchez/dist\_t ot')

.filter(ee.Filter.eq('NOMBPROV','HUAMANGA'))

Luego de esto modificamos la parte del código:

var chartP\_anual = ui.Chart.image.seriesByRegion( $\{$ imageCollection: CO\_anual\_acum, regions: area\_estudio, reducer: ee.Reducer.sum(), band: 'CO\_column\_number\_density', scale: 1100, xProperty: 'system:time\_start', seriesProperty: 'NOMBDIST'}) .setOptions({ hAxis: {title: 'Intervalo de tiempo'}, title: 'Concentración acumulada anual de CO para cada área distrital', vAxis: {title: ' Concentración (mol/m2)'}}) .setChartType('ColumnChart'); print(chartP\_anual)

El Script realizado se muestra aquí. [8]

# *4.3 Script para la distribución del CO acumulado*

Si bien ambos Scripts creados nos dan mucha información de las concentraciones de CO acumulado tanto para las capitales y lo emitido en toda el área distrital, es necesario conocer como el CO se distribuye por toda la provincia de Huamanga, por ende, se realizó un nuevo código para que se cree un archivo en formato ráster, que nos muestre la distribución acumulada en un periodo de tiempo. A continuación, se describe el desarrollo de este código.

Lo primero que se hace es cargar en la opción *assets* los 4 archivos *shapefile* del límite de la provincia de Huamanga como se muestra en la figura 5 y luego se click en upload.

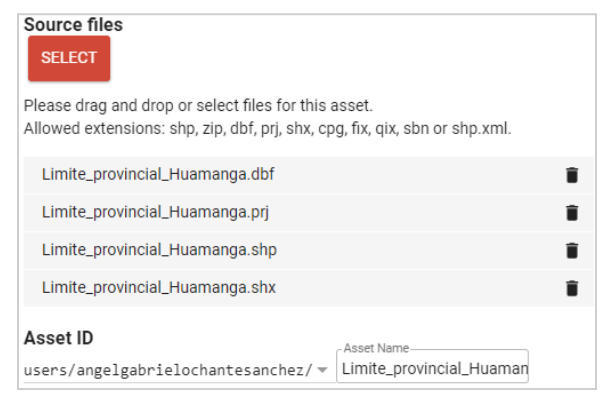

*Figura 5. Carga del archivo shapefile de la provincia de Huamanga en GEE.*

#### Una vez cargado el shapefile

var geometry=

ee.FeatureCollection('users/angelgabrielochantesanchez/Limit e\_provincial\_Huamanga')

Se escribe unos códigos para poder ingresar las fechas para la suma de valores

```
var param = {
P0:'2020-01-01',// fecha inicial
P1:'2020-12-31'// fecha final
}
```
luego de esto las líneas de código llaman a la colección de imágenes ráster del gas en estudio que estamos evaluando y pase un filtro por las fechas escritas anteriormente.

# var CO =

ee.ImageCollection('COPERNICUS/S5P/OFFL/L3\_CO').filter Date (param.P0,param.P1);

Esta parte del código suma los valores totales del gas analizado en cada píxel, entre las fechas P0 y P1. La distribución del gas se muestra en la plataforma.

var SentinelCO = CO .select('CO\_column\_number\_density') .filterBounds (geometry); var COData = ee.Image(SentinelCO.sum()); var COClip = COData.clip (geometry); Map.addLayer (COClip, {max: 10, min: 0, palette: ["black", "blue", "purple", "cyan", "green", "yellow", "red"]},'Monoxido\_de\_Carbono-CO');

Finalmente se exporta un archivo ráster en formato *tiff* al Google Drive del usuario con el siguiente código.

Export.image.toDrive({ image: COClip.select("CO\_column\_number\_density"), description: 'Monoxido\_de\_Carbono-CO', scale: 1100, region: geometry}); El código se comparte aquí. [9] A continuación, se muestran los resultados obtenidos.

### V. RESULTADOS

*5.1 Acumulados de CO total en las capitales distritales* En la siguiente imagen podemos apreciar la ejecución del código para determinar la distribución de CO por capitales distritales en la provincia de Huamanga.

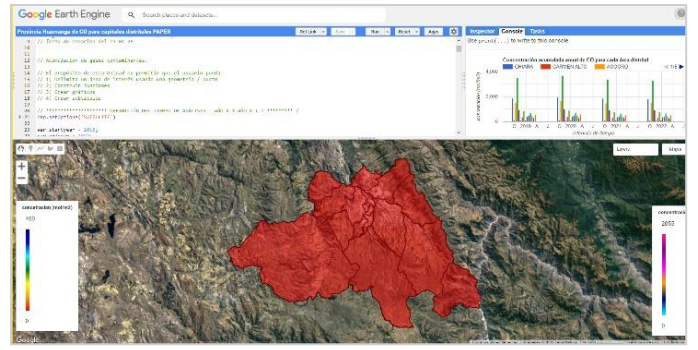

*Figura 6. Funcionamiento del código creado para extraer registros del CO y exportarlos a una Hoja de Cálculo.*

De acuerdo a la figura 7, la capital distrital que presentó mayor concentración de CO en más oportunidades fue Pacaycasa, por otro lado, Chiara presentan menor concentración de CO.

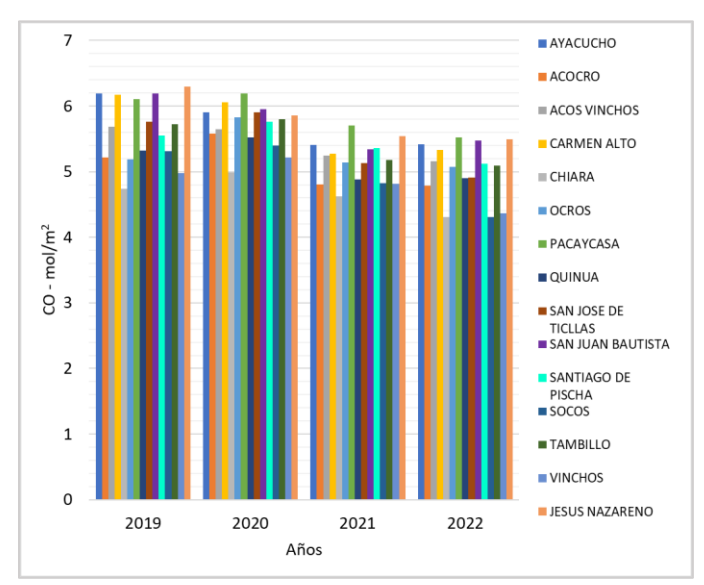

*Figura 7. Evolución de la concentración anual de CO en las capitales distritales de la provincia de Huamanga entre los años 2019,2020 ,2021 y 2022.*

De acuerdo a la figura 8, la capital distrital que presentó mayor concentración de CO fue Pacaycasa con una concentración máxima de 0.777 en setiembre de 2020.

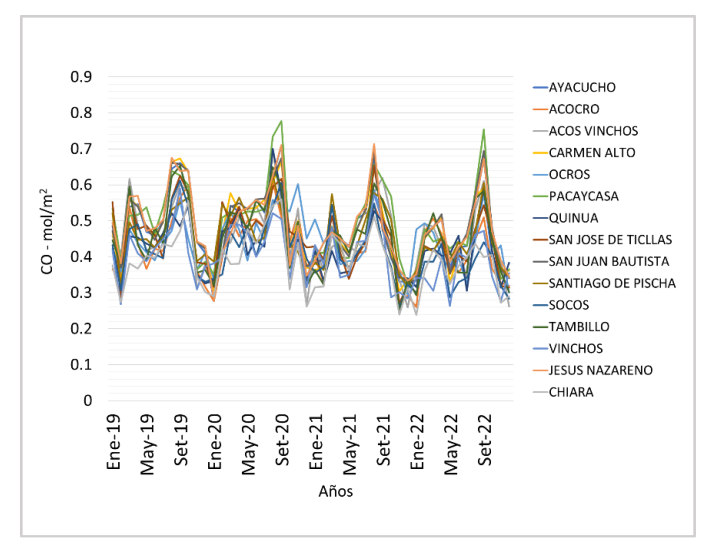

*Figura 8. Evolución de la concentración mensual de CO en las capitales distritales de la provincia de Huamanga entre los años 2019,2020 ,2021 y 2022.*

## *5.2 Acumulados de CO total en las áreas distritales*

De acuerdo con la Figura 9, el volumen total anual de CO para áreas distritales entre los años 2019, 2020, 2021 y 2022 es el siguiente.

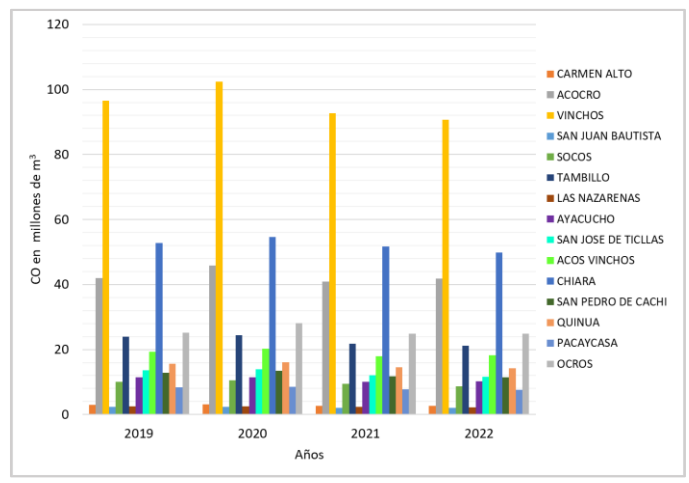

*Figura 9. Evolución del volumen total anual de CO en las áreas distritales de la provincia de Huamanga entre los años 2019, 2020, 2021 y 2022.*

De acuerdo con la Figura 10, el volumen total mensual de CO entre los 2019, 2020, 2021 y 2022 es el siguiente.

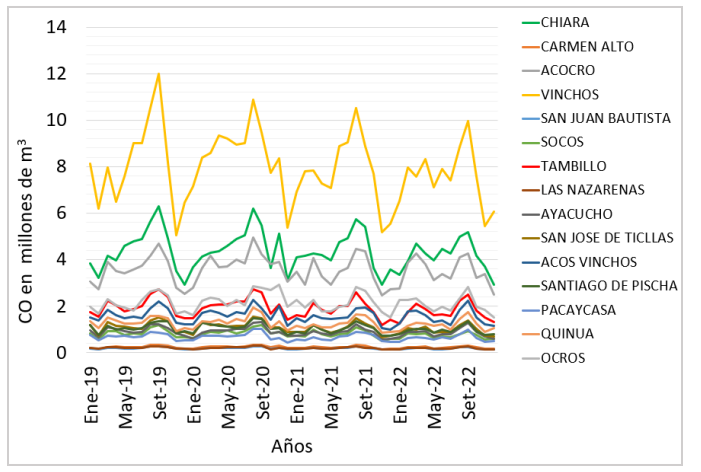

*Figura 10. Evolución del volumen total mensual de CO en las áreas distritales de la provincia de Huamanga entre los años 2019, 2020, 2021 y 2022.*

# *5.3 Representación espacial acumulada anual del CO*

Mapas realizados en ArcGis con el archivo en formato GEO\_TIFF (imagen de mapa de bits "ráster") después de ejecutar el código en GEE para obtener registros de CO en áreas determinadas. Se obtuvieron las distribuciones anuales de CO para los años 2019, 2020, 2021 y 2022 usando el script desarrollado en el ítem 4.3, y cargados en GEE como se muestra en la figura 11.

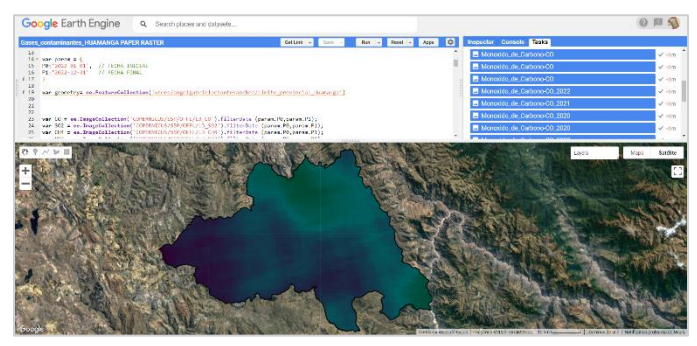

*Figura 11. Funcionamiento del código creado para representar la distribución del de CO en la provincia de Huamanga.*

La información ráster de la concentración de CO en mol/m2 se puede apreciar en las figuras 13, 14, 15 y 16.

En el año 2019 antes de las restricciones por motivo de la pandemia se puede apreciar concentraciones de CO que rondan los valores mínimos de 3.25 mol/m<sup>2</sup>, promedios de 4.83 mol/m<sup>2</sup> y máximos de 6.54 mol/m<sup>2</sup> ; también se puede observar que en el norte centro de la provincia se presenta mayor incremento de la concentración de estos gases.

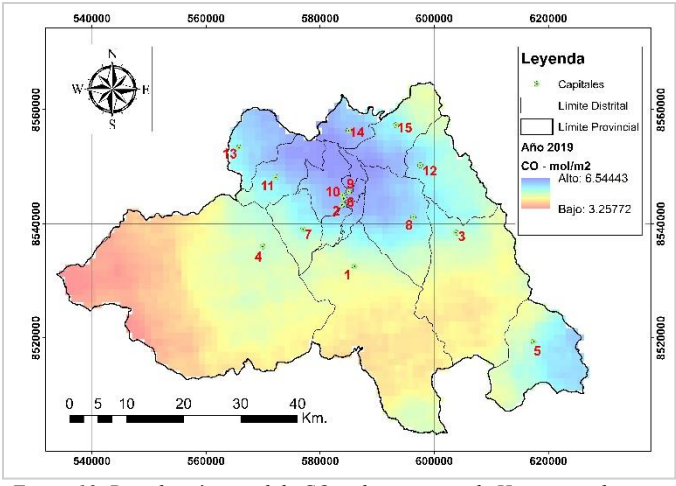

*Figura 12. Distribución anual de CO en la provincia de Huamanga durante 2019.*

En el año 2020 se puede apreciar concentraciones de CO que rondan los valores mínimos de 3.72 mol/m<sup>2</sup> , promedios de 5.09 mol/m<sup>2</sup> y máximos de 6.68 mol/m<sup>2</sup>; también se puede observar que en el norte centro de la provincia se presenta mayor incremento de la concentración de estos gases y un incremento significativo en el distrito de Ocros.

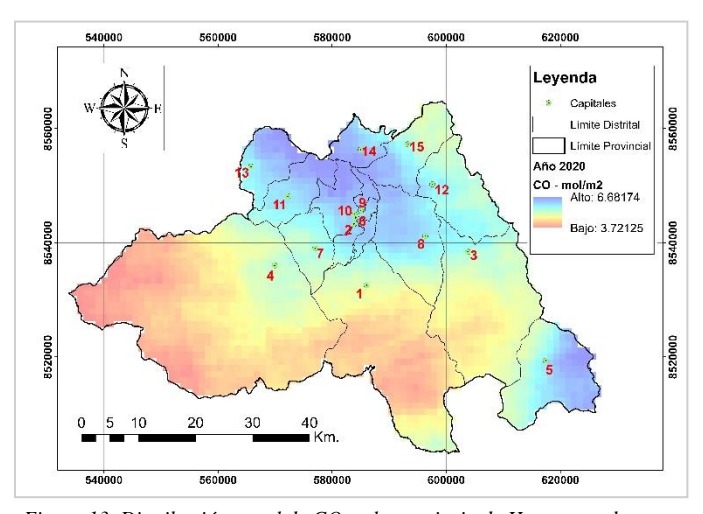

*Figura 13. Distribución anual de CO en la provincia de Huamanga durante 2020.*

En el año 202 se puede apreciar concentraciones de CO que rondan los valores mínimos de 3.72 mol/m<sup>2</sup> , promedios de 5.09 mol/m<sup>2</sup> y máximos de 6.68 mol/m<sup>2</sup>; también se puede observar que en el norte centro de la provincia se presenta mayor incremento de la concentración de estos gases y un incremento significativo en la parte sur del distrito de Chiara.

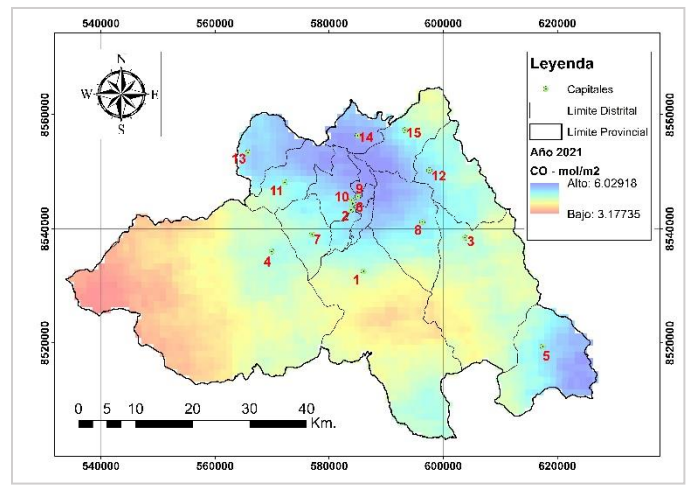

*Figura 14. Distribución anual de CO en la provincia de Huamanga durante 2021.*

En el año 2021 se puede apreciar concentraciones de CO que rondan los valores mínimos de 3.72 mol/m<sup>2</sup> , promedios de 5.09 mol/m<sup>2</sup> y máximos de 6.68 mol/m<sup>2</sup> ; también se puede observar que en el norte centro de la provincia se presenta mayor incremento de la concentración de estos gases y una ligera disminución en el distrito de Vinchos.

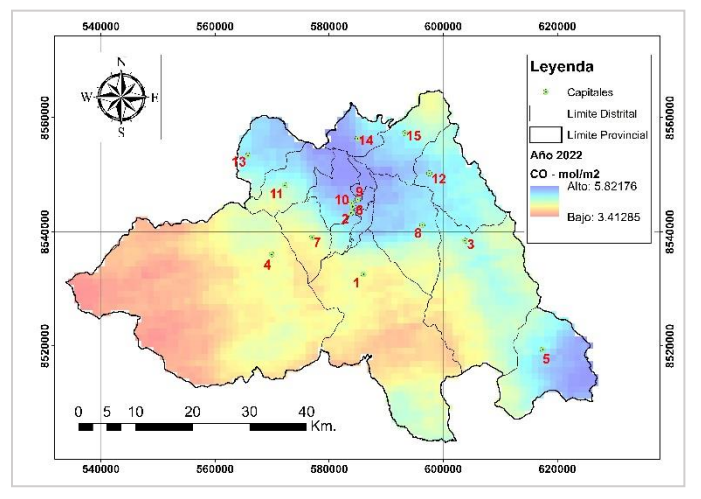

 *Figura 15. Distribución anual de CO en la provincia de Huamanga durante 2022.*

En la Figura 16 podemos apreciar el acumulado total de CO en millones de m<sup>3</sup> por cada año en toda el área total de la provincia de Huamanga la cual abarca 2958 Km<sup>2</sup>.

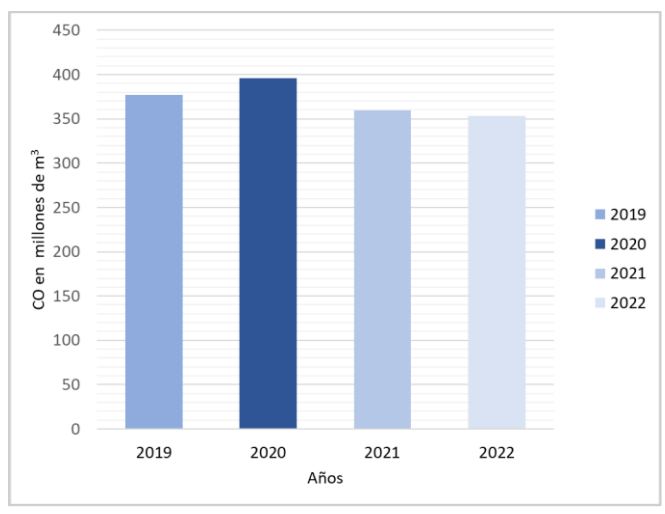

*Figura 16. Acumulación anual de CO en la provincia de Huamanga en millones de m 3 .*

De la figura 10 podemos inferir que en cuanto a la evolución del volumen total mensual de CO:

En el mes de enero de 2019, en el distrito de Vinchos se registraron 8.11 millones de m3, a diferencia de setiembre en el que se registran 11.98 millones de m3 (el mayor registro durante todos los años de estudio) para luego disminuir en octubre hasta 8.18 millones de m3.

En el mes de enero de 2020, en el distrito de Vinchos se registró 7.15 millones de m3, a diferencia de agosto en el que se registran 10.88 millones de m3 para luego disminuir en diciembre hasta 5.36 millones de m3.

En el mes de enero de 2021, en el distrito de Vinchos se registró 6.91 millones de m3, a diferencia de agosto en el que se registran 10.51 millones de m3 para luego disminuir en diciembre hasta 5.52 millones de m3.

En el mes de enero de 2022, en el distrito de Vinchos se registró 6.52 millones de m3, a diferencia de setiembre en el que se registran 9.95 millones de m3 para luego disminuir en julio diciembre hasta 6.07 millones de m3.

Normalmente Chiara se mantiene con registros superiores a los de Acocro, sin embargo, en octubre de 2020 en Acrocro registró 3.81 millones de m3 superando así los 3.66 millones de m3 registrados en Chiara.

El distrito de Ayacucho presenta un decrecimiento de registros: el mes de julio de 2020 con 1.01 millones de m3, en julio de 2021 con 0.92 millones de m3 y en 2022 con un 0.80 millones de m3.

El distrito de Vinchos presenta un patrón de disminución en sus registros de CO para el mes de enero en cada año desde 2019

hasta 2022 lo cual podríamos interpretar como un buen indicador.

De la figura 16 podemos inferir que:

El año con mayor acumulación anual de CO en la provincia de Huamanga fue el 2020 y que para conveniencia de sus pobladores los registros mencionados presentan un patrón de disminución del 2020 en adelante.

De la figura 7 podemos inferir que:

Ayacucho, Carmen Alto y San Juan Bautista son los únicos distritos urbanos que ha presentado un aumento en sus registros de CO acumulado del año 2021 al año 2020.

Por otra parte, Quinua vendría a ser el único distrito rural que ha presentado un aumento en sus registros de CO acumulado del año 2021 al año 2020.

# VI. CONCLUSIONES

De los resultados gracias a la creación eficaz de scripts que nos permitan monitorear la variación de las emisiones de CO, podemos concluir que el año con mayor emisión fue el 2020, se pudo creer en un comienzo que por las restricciones dadas durante la pandemia pudieron mitigar estas emisiones, pero fue todo lo contario. Podemos indicar que este aumento se debió en gran medida a que, al haber ausencia de las autoridades de los municipios, hubo mayor quema de maleza para poder cultivar, en varias ocasiones estos incendios pudieron descontrolarse y aumentar las emisiones de CO a la atmósfera.

Ante la falta de estaciones de registro emisiones de CO, este estudio será de mucha utilidad para realizar obras de mitigación en zonas con mayor concentración de gases contaminantes.

# VII. REFERENCIAS

- [1] elcacho, J. (2021, 27 enero). La trampa del diésel causa del 20% de la contaminación por NO2. La Vanguardia. [https://www.lavanguardia.com/natural/contaminacion/20210127/](https://www.lavanguardia.com/natural/contaminacion/20210127/6201802/trampa-diesel-causa-20-contaminacion-no2.html) [6201802/trampa-diesel-causa-20-contaminacion-no2.html](https://www.lavanguardia.com/natural/contaminacion/20210127/6201802/trampa-diesel-causa-20-contaminacion-no2.html)
- [2] Gonzales, G. F., Zevallos, A., Gonzales-Castañeda, C., Nuñez, D., Gastañaga, C., Cabezas, C., Naeher, L., Levy, K., & Steenlan, K. (2014). Contaminación ambiental, variabilidad y cambio climáticos: una revisión del impacto en la salud de la población peruana. Revista Peruana de Medicina Experimental y Salud Pública, 31(3)[. https://doi.org/10.17843/rpmesp.2014.313.94](https://doi.org/10.17843/rpmesp.2014.313.94)
- [3] Franco, L. M. M., M. E. (2000). Manual de Toxicologia Basica (Spanish Edition). Díaz de Santos.
- [4] Solórzano Villegas, J. V., Perilla Suárez, G. A., & Perilla Suárez, L. D. Cómo usar Google Earth Engine y no fallar en el intento.
- [5] Sheng, Z., Yang, Z., Wu, Z., & Marinello, F. (2019). Spatial variation of NO2 and its impact factors in China: An application of sentinel-5P products. Remote Sensing
- [6] Glosario Instituto Geofísico EPN. (s. f). <https://www.igepn.edu.ec/glosario>
- [7] Abel Carmona Arteaga (2023). Código en Google Earth Engine Extracción de CO para capitales distritales. Recuperado de [https://code.earthengine.google.com/be9f085d0a2ebcc81bd184e](https://code.earthengine.google.com/be9f085d0a2ebcc81bd184e9afc78434?fbclid=IwAR3MOrssxaq7UtyC8PAQlRKTCFI9WDYJUsIYbhzZNFgfWsTgBwnO7eesdHk) [9afc78434?fbclid=IwAR3MOrssxaq7UtyC8PAQlRKTCFI9WD](https://code.earthengine.google.com/be9f085d0a2ebcc81bd184e9afc78434?fbclid=IwAR3MOrssxaq7UtyC8PAQlRKTCFI9WDYJUsIYbhzZNFgfWsTgBwnO7eesdHk) [YJUsIYbhzZNFgfWsTgBwnO7eesdHk](https://code.earthengine.google.com/be9f085d0a2ebcc81bd184e9afc78434?fbclid=IwAR3MOrssxaq7UtyC8PAQlRKTCFI9WDYJUsIYbhzZNFgfWsTgBwnO7eesdHk)
- [8] Abel Carmona Arteaga (2023). Código en Google Earth Engine Extracción de CO para áreas distritales. Recuperado de [https://code.earthengine.google.com/1f928789a54be72f39de119](https://code.earthengine.google.com/1f928789a54be72f39de1195ed803271?fbclid=IwAR3MOrssxaq7UtyC8PAQlRKTCFI9WDYJUsIYbhzZNFgfWsTgBwnO7eesdHk) [5ed803271?fbclid=IwAR3MOrssxaq7UtyC8PAQlRKTCFI9WD](https://code.earthengine.google.com/1f928789a54be72f39de1195ed803271?fbclid=IwAR3MOrssxaq7UtyC8PAQlRKTCFI9WDYJUsIYbhzZNFgfWsTgBwnO7eesdHk) [YJUsIYbhzZNFgfWsTgBwnO7eesdHk](https://code.earthengine.google.com/1f928789a54be72f39de1195ed803271?fbclid=IwAR3MOrssxaq7UtyC8PAQlRKTCFI9WDYJUsIYbhzZNFgfWsTgBwnO7eesdHk)
- [9] Abel Carmona Arteaga (2023). Código en Google Earth Engine Ráster de gases contaminantes. Recuperado de [https://code.earthengine.google.com/339d6f2890a4c86afda8817](https://code.earthengine.google.com/339d6f2890a4c86afda8817b0205bb13?fbclid=IwAR3MOrssxaq7UtyC8PAQlRKTCFI9WDYJUsIYbhzZNFgfWsTgBwnO7eesdHk) [b0205bb13?fbclid=IwAR3MOrssxaq7UtyC8PAQlRKTCFI9W](https://code.earthengine.google.com/339d6f2890a4c86afda8817b0205bb13?fbclid=IwAR3MOrssxaq7UtyC8PAQlRKTCFI9WDYJUsIYbhzZNFgfWsTgBwnO7eesdHk) [DYJUsIYbhzZNFgfWsTgBwnO7eesdHk](https://code.earthengine.google.com/339d6f2890a4c86afda8817b0205bb13?fbclid=IwAR3MOrssxaq7UtyC8PAQlRKTCFI9WDYJUsIYbhzZNFgfWsTgBwnO7eesdHk)
- [10] Rojas Zambrana, D. (2018). Asignación final individual. Recuperado de <http://repositorio.ufpso.edu.co/handle/123456789/1729>